## How to Edit Your GMA Account

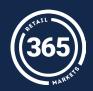

- Select "Account Login" at the top of the home screen;
- **2** Enter your account information;

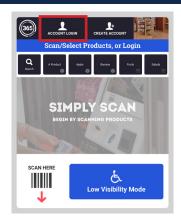

**3** Under "Manage Quick Login Options," select "Edit Account";

You can edit your first and last name, add or edit your email, and change your PIN; Account Balance
\$100.00

Fund by Card

Fund by Card

Fund by Card

Fund by Card

Fund by Card

Fund by Card

Fund by Card

Manage Culck Login (Options

Edit Account
Touch to Editp

When you have finished making edits, select "Save."

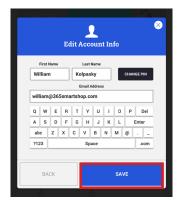